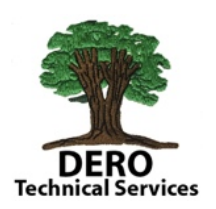

*Rollup Grades*  What are they & How do they impact grading! and *Moving Grades from sending teacher.* 

These are the default standard settings that come with PowerSchool and by far represent how most school have their gradebooks set up.

- Most recent standards scores. Other
	- options include  $$ but anything but Most Recent Scores will have teachers manually

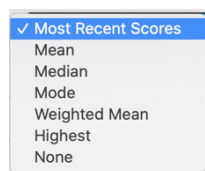

overwriting more grades.

 $\bullet$  # of Scores - 3 (33% each) Teachers can change this  $-$  most do not. If a standard wasn't scored 3 times the percent automatically changes. A teacher can exempt a particular grade which may include scores other than the last 3.

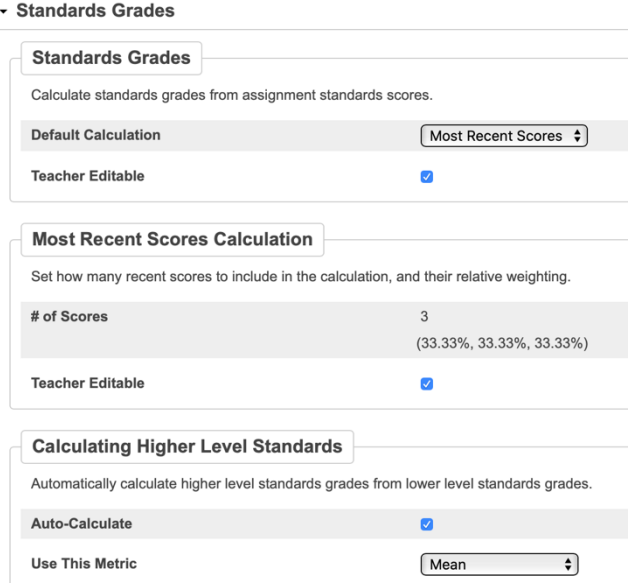

- Calculating Higher Level Standards only applies if your standards are set up to allow child standards to be averaged to score a parent standard.
- These three settings are school level settings, most districts prefer to have all feeder schools use the same setting

Teachers can only see the standard grades for the students which are currently enrolled. When a student is dropped from one teacher to another in the same district, the receiving teacher sees the newly enrolled student but none of his or her grades from the sending teacher.

- 1. If the sending teacher hasn't graded any standards the receiving teacher grades WIN.. his or her grades appear on the report card
- 2. If the sending teacher has graded a previous term and the transfer take place at the end of term, the receiving teacher doesn't have a problem because no standards IN THE SAME TERM were graded by two different teachers.
- 3. The problem exists when the transfer takes place within a given term AND the sending teacher has graded standards (some or all) - the receiving teacher can't see any of those grades most often assumes the student has none.
- 4. The teacher's gradebook PowerTeacherPro has had issues for some time but in the PS 12 version settings were built in to PS to make transfer grades (ROLLUP if you will) a bit more consistent.
- 5. Most districts use the following settings for Rollup Grades.
- 6. The transfer date is critical
	- a. When does the sending teachers' grades count for the student's term grade?
	- b. When does the receiving teachers' grades count for the student's term grade?

# **Standard Grade Rollup Settings**

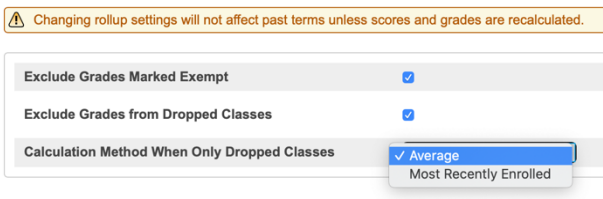

- c. When should you average the two grades? Remember this only occurs when sending and receiving teacher graded the same standard in the same term.
- 7. Number of weeks in a grading period how many weeks of the sending teacher's grades should count for that term??? That's the question to consider.
	- a. Semesters 18 weeks
	- b. Trimesters 12 weeks
	- c. Quarters 9 weeks
- 8. If your district stays with the AVERAGE OPTION ABOVE Once student gains administrative permission to transfer, my suggestions are as follows:
	- a. If it's early in the grading period and standards have been assessed in the gradebook the sending teacher should print the report card. Once hard copy has been obtained, admin tells sending teacher to delete grades before that student is un-enrolled.
	- b. If it's late in the grading period- inform receiving teacher NOT to grade student
	- c. Develop a timeline for when you might want to AVERAGE the grade.
- 9. The other option (which affects all schools in the district because this is ONLY a district setting!) and shouldn't be switched during a grading period.
- 10. Using the MOST RECENTLY ENROLLED class, would eliminate the sending teachers grades on those standards assessed in that term...even if the receiving teacher didn't assess them.
- 11. If your district uses Most Recently Enrolled, all grades from the sending teacher will not count

**Standard Grade Rollup Settings** 

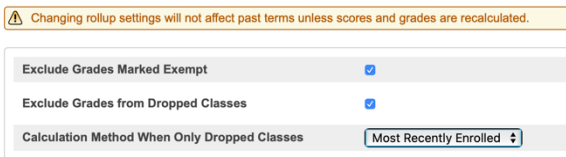

towards the FINAL STANDARD GRADE. Before student is un-enrolled – sending teacher MUST PRINT THE REPORT CARD. If the transfer happens towards the end of the term, the receiving teacher would have to grade all standards in a very short time that's what the report card PDF is essential.

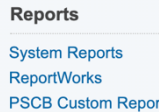

- If you have the free PSCB Custom
- Report Bundle is installed select it.

**<sup>ts</sup>** • Then select Enrollment

• Select School Transfers – Current Year to find out how many students transferred out. This is not limited to your school; it provides a district overview with a key at the bottom that provides some add information. 

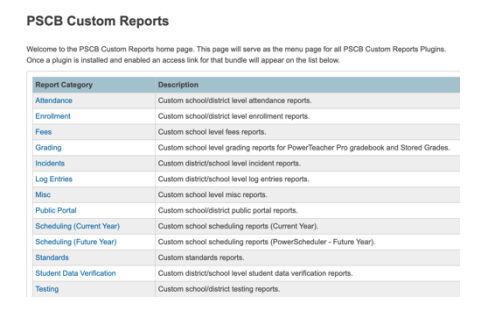

#### **PSCB Custom Reports - Enrollment**

Assignments

 $\Box$  This s

18-19

 $18 - 19$ 

 $18 - 19$ 

3(A) 5th Grade Math

5(A) 5th Grade Science

4(A) 5th Grade Social Studies

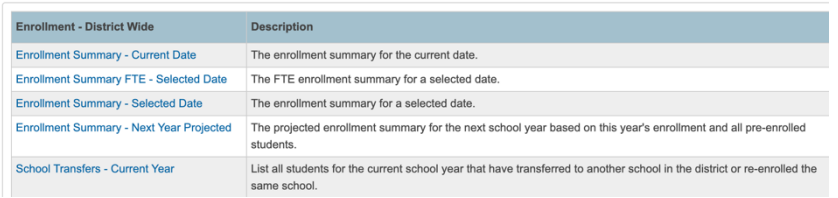

#### **New features in PS 19.4**

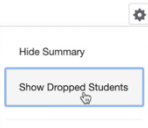

**View or Modify Grades for Dropped Students**

Under the gear icon, select Show Dropped Students You can now edit any final grade, standard grade, comment\*\* and or citizenship grade.

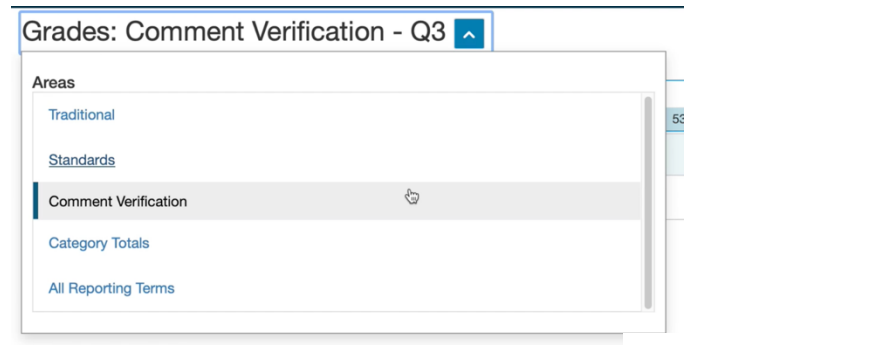

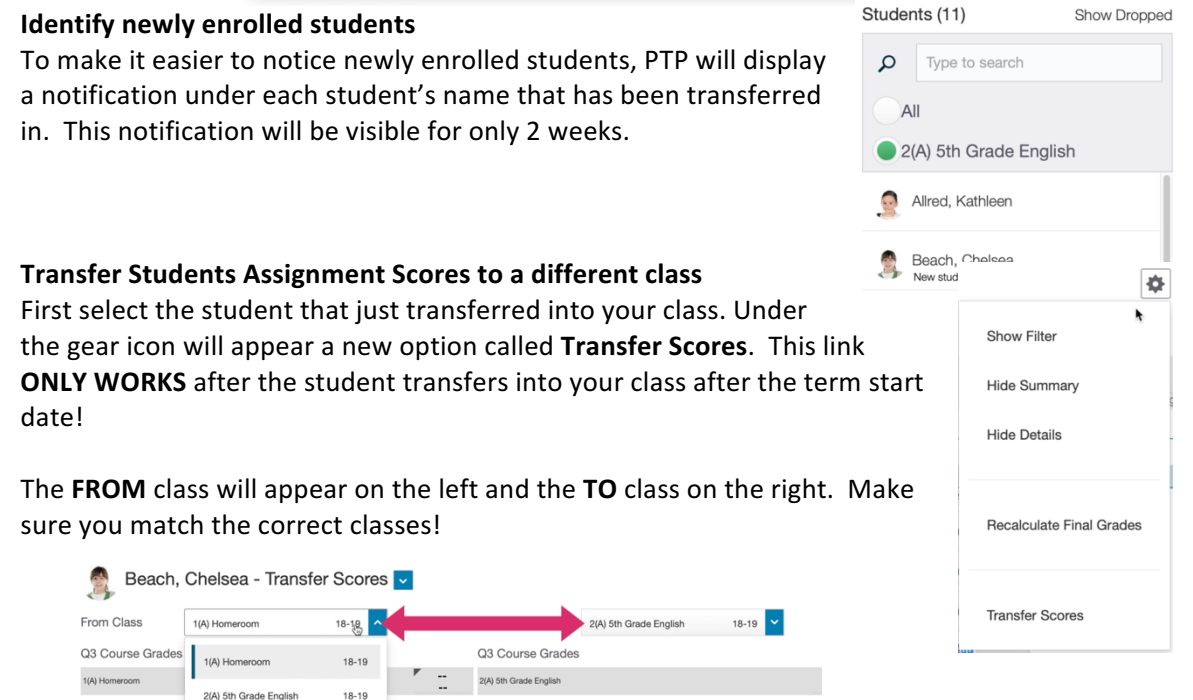

If assignments MATCH exactly- the assignment/standards/comments will automatically map to your assignment. Q3 Course Grades Q3 Course Grades

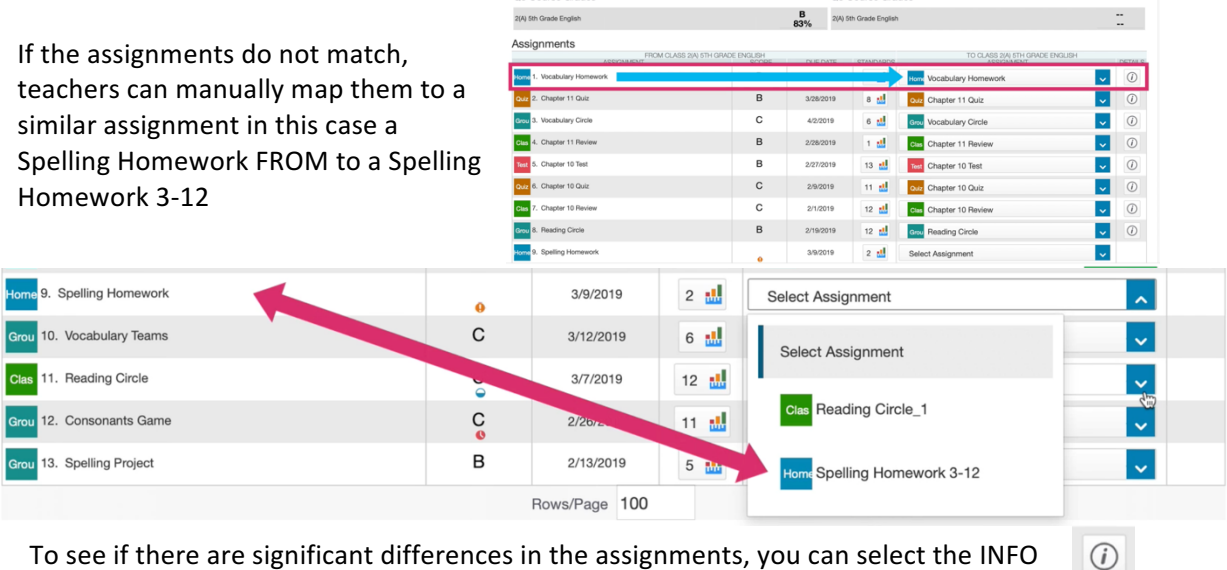

To see if there are significant differences in the assignments, you can select the INFO button to see the assignment details. When done simply select the TRANSFER SCORES button.

\*\* if an assignment comment is transferred it will appear with your assignment and carry the **FROM teachers name!** 

## **Impact on Rollup -**

1) Transfer scores does not remove the standard grades from the original class. So there still could still be a rollup grade, but the new features added in PS 12 to let schools ignore grades from **Dropped Classes** should solve that. Every district should have that box selected.

### **Standard Grade Rollup Settings**

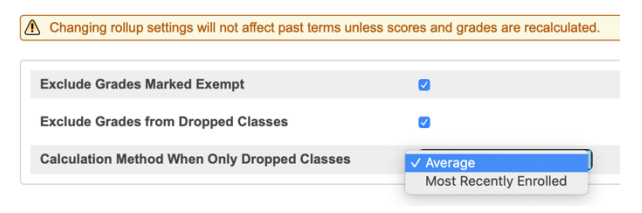

2) If SENDING teachers grade standards only and do not tie them to assignments, this movement tool is only an assignment-transfer tool! So those standards grades will not transfer but once again. Exclude Grades from Dropped Classes should work!